# **ИНФОРМАЦИОННЫЕ ТЕХНОЛОГИИ И ОБРАБОТКА ИНФОРМАЦИИ**

## УДК 004.4:004.738.5:339.1

*Байгазиев Мирбек Сагымбаевич к.т.н., доцент кафедры "Полиграфия" им. К. Курманалиева Кыргызский государственный технический университет им. И. Раззакова. Кыргызстан 720044, г. Бишкек, пр. Ч. Айтматова 66, e-mail: [mirbek-1985@kstu.kg.](mailto:mirbek-1985@kstu.kg)* 

*Раззаков Медер Иматбекович к.т.н., доцент кафедры "Полиграфия" им. К. Курманалиева Кыргызский государственный технический университет им. И. Раззакова. Кыргызстан 720044, г. Бишкек, пр. Ч. Айтматова 66, e-mail: [razzakoff@](mailto:razzakoff@mail.ru) kstu.kg.* 

*Каныбеков Кайрат Каныбекович магистрант 2 курса, группа ИСТм-1-22 "Полиграфия" им. К. Курманалиева Кыргызский государственный технический университет им. И. Раззакова. Кыргызстан 720044, г. Бишкек, пр. Ч. Айтматова 66, e-mail: [kkanybekov83@bk.ru.](mailto:kkanybekov83@bk.ru)*

# **РАЗРАБОТКА ВЕБ-САЙТА ЭЛЕКТРОННОЙ КОММЕРЦИИ С СИСТЕМОЙ ОНЛАЙН-КАТАЛОГА**

В статье рассматривается разработанный маркетплейса, который позволит компаниям увеличить продажи, расширить географию покупателей, увеличить общую эффективность работы. Авторы подробно описывают процесс разработки, начиная от выбора архитектуры и алгоритма работы, до интеграции системы онлайн-каталога. Особое внимание уделяется функциональности и удобству использования, чтобы привлечь и удержать клиентов. Статья охватывает широкий спектр тем, начиная от стратегии выбора товаров для включения в каталог и заканчивая техническими аспектами программирования и оптимизации производительности веб-сайта. Разбираются современные тенденции в электронной коммерции и их необходимость для торговых компаний. Статья полезна для вебразработчиков, бизнесменов и маркетологов, стремящихся создать успешный онлайн-магазин с эффективной системой управления каталогом товаров.

*Ключевые слова:* маркетплейс, веб-сайт, каталог, продукция, разработка архитектура, администратор, покупатель, электронной коммерции, архитектура интернет, разработка алгоритма работы.

# **Введение**

Технологическое развитие современного мира шагнуло за последние годы далеко вперед, оказывая непосредственное влияние не только на нашу повседневную жизнь, но и открывая абсолютно новые пути ведения бизнеса.

Одним из ярких примеров можно назвать маркетплейсы, которые являются своеобразным феноменом мира электронной торговли, год от года набирающим все большую популярность, как у продавцов товаров, так и у непосредственных покупателей.

Маркетплейс — это платформа, на которой поставщики могут объединяться, чтобы продавать свои продукты или услуги тщательно подобранной клиентской базе.

Сегодня маркетплейсы окружают нас сейчас практически везде, охватывают совершенно разные сферы нашей жизни и становятся неотъемлемой ее частью, например, мы знакомимся с актуальными вакансиями через Head Hunter или Job.ru, заказываем такси в "Яндекс. Такси", покупаем последние модные новинки на Wilberries или Lamoda и т. п., ищем или бронируем отели, потому что это быстро, выгодно и удобно. А позитивный опыт уже существующих маркетплейсов с каждым годом вдохновляет разработчиков на создание все новых проектов в самых разных сферах [1].

Часто маркетплейсы путают с интернет – магазинами, хотя они имеют различия.

Интернет-магазин — это виртуальный магазин, где покупатели могут просматривать каталог и выбирать интересующие товары. Затем клиент свяжется с контактными данными компании, чтобы подтвердить и завершить транзакцию. Общая цель состоит в том, чтобы спроектировать и разработать систему интернет-магазина, которая поможет компании и

сотрудникам стать более популярными за счет продвижения своего бизнеса в мире Интернета [2].

В статье рассматривается разработка маркетплейса с каталогом продуктов, в котором любой продукт компании может быть просмотрен, а пользователи могут запрашивать товары в Интернете, используя свои ноутбуки, настольные компьютеры и даже ваши мобильные смартфоны. Он предоставляет пользователю каталог различных продуктов, доступных для покупки. Чтобы облегчить онлайн-покупку, клиент свяжется с контактной информацией компании, чтобы облегчить свои заказы. Система реализована с использованием трехуровневого подхода с внутренней базой данных MySQL, средним уровнем веб-сервера (Apache) и веб-браузером в качестве внешнего клиента. MySQL также является популярным выбором, но PostgreSQL предлагает более богатый функционал. MongoDB может быть привлекателен из-за своей гибкости схемы данных, но в контексте маркетплейса, вероятно, будет предпочтительнее использовать реляционную базу данных для обеспечения целостности данных. Чтобы разработать веб-сайт электронной коммерции, необходимо изучить и понять ряд технологий. К ним относятся PHP, MySQL, HTML и CSS [2, 3]. Сайт будет разрабатываться с использованием HTML, CSS, Javascript, PHP и MySQL в качестве основных инструментов разработки. Язык программирования PHP, является одним из самых популярных языков программирования для веб-разработки. Благодаря этой популярности, существует обширное сообщество разработчиков, библиотеки и ресурсы для разработки, а также множество опытных специалистов, что облегчает найм и поддержку команды разработки. Также обладает множеством популярных веб-фреймворков, таких как Laravel, Symfony, Yii и другие, которые обеспечивают удобную и эффективную разработку вебприложений. Эти фреймворки предоставляют готовые инструменты для реализации основных функциональностей маркетплейса, таких как аутентификация, маршрутизация, обработка форм и т.д. Другие языки программирования также имеют популярные фреймворки, но PHPфреймворки, такие как Laravel, известны своей простотой в использовании и высокой производительностью. Некоторые другие языки программирования, такие как Go, известны своей высокой производительностью и эффективностью использования ресурсов, особенно при обработке больших объемов данных или высокой нагрузке. Однако PHP также может быть эффективным при правильной оптимизации и настройке.

Веб-приложение способно управлять информацией о продуктах, включая их детали и цену. Маркетплейс будет разработан на основе технологии управления контентом, который будет иметь следующие функции:

- Разрешить клиентам искать продукцию по своему выбору.
- Управление продуктами.
- Администратор системы может добавлять, изменять и удалять продукты.

Разрабатываемый маркетплейс будет продавать такие товары, как одежду и продукцию в сфере легкой промышленности с использованием традиционных маркетинговых или рекламных стратегий для продвижения бизнеса. В настоящее время заказы от клиентов принимаются вручную, что занимает большую часть времени. К счастью, в наше время люди живут во времена, когда поиск информации занимает всего несколько секунд. Мы живем во время, когда можно связаться с кем угодно практически в любую минуту в любой точке мира, пока существует связь.

Основываясь на собранной информации, было решено провести исследование, чтобы выяснить, насколько эффективно будет создание веб-сайта электронной коммерции с системой онлайн-каталога, который может рекомендовать товары и услуги для более широкого круга клиентов. Электронная коммерция быстро завоевывает популярность как принятая и используемая бизнес-парадигма. Все больше и больше компаний внедряют вебсайты, предоставляющие функциональные возможности для выполнения коммерческих транзакций через Интернет. Разумно сказать, что процесс покупок в Интернете становится обычным явлением [2, 3].

Архитектура разрабатываемого маркетплейса должна быть проста и интуитивно удобна,

она будет состоять из Клиентской части, Программной части и Администрирования как приведено на рисунке 1.

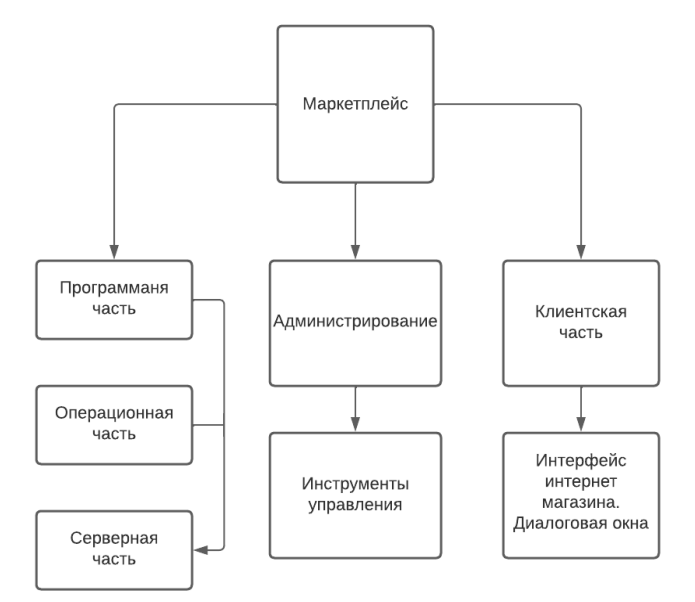

Рисунок 1 - Архитектура маркетплейса

Как показано на рисунке 1 программная часть архитектуры маркетплейса рассматривается как взаимосвязь операционной и серверной части. В операционной части рассматривается среда разработки маркетплейса [2].

Серверная часть содержит в себе размещение маркетплейса на сайте провайдера, поддерживающие технологии, используемые при создании. В серверной части архитектуры рассматривается работа в сети Интернет, взаимодействие программного обеспечения маркетплейса и сервисов, предоставляемых собственниками серверов, провайдеров. Так как после изготовления маркетплейса необходимо будет его разместить в сети интернет и придется столкнуться с выбором мест размещения, иначе говоря выбрать хостинг. Слово "хостинг" произошло от англ. "hosting". (host - главная машина, хозяин) Сервисы, предлагающие свои услуги хостинга, дают возможность размещать разработанный маркетплейс на своём сервере. Таким образом, не нужно устанавливать свой собственный сервер, что позволяет существенно сэкономить финансовые средства. В зависимости от тарифного плана, предлагается определённый объём места на жёстких дисках сервера.

В первом (платном) варианте нужно оплачивать деньгами, а во втором - качеством связи, ограничениями на размер файлов и рекламой, которая будет вывешена в магазине. Как правило, на платном хостинге - домен будет выглядеть так: hostname.com/yourname, а на бесплатном - предоставляется субдомен и адрес будет выглядеть следующим образом: yourname.hostname.com На начальном этапе будет использоваться субдомен. В последствии предпологается разместить маркетплейс на платном хостинге. Цены на именные домены «первого уровня» начинаются от 1-3 доллара в месяц, многое, конечно, зависит от провайдера предоставляющего хостинг.

В настоящее время многие сайты предлагают партнерские программы. Как учат учебники по маркетингу, есть масса способов как найти потенциального клиента, как донести до него сведения о предлагаемых услугах. Самый простой способ – реклама в любом виде. Ролики на телевидении, радио, баннеры на сайтах, привлекающие массу внимания, маркетинговые акции (например, конкурсы или лотереи, временные скидки), заказные статьи в изданиях, спам - это основной перечень наиболее часто используемых способов привлечения клиентов, как приведено на рисунке 2 [2, 4].

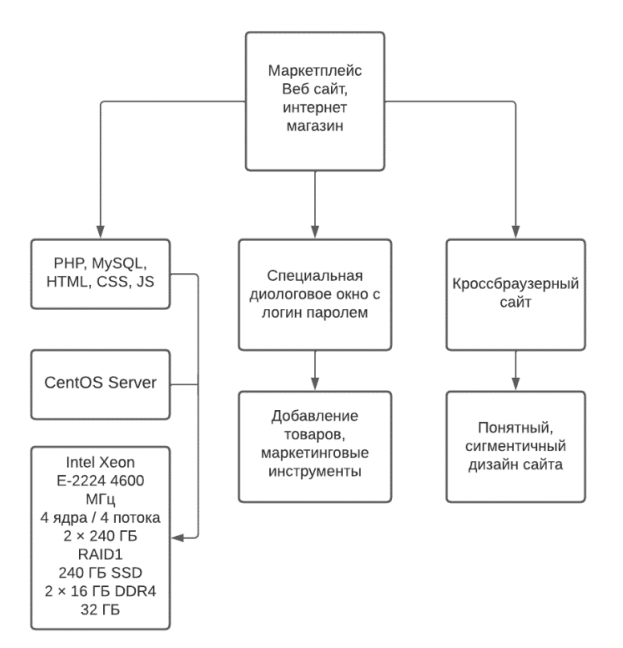

Рисунок 2 - Системные сервисы архитектуры

Как показано на рисунке 2, Администрирование содержит инструменты управления маркетплейса и включает в себя как общие настройки, так и специальные.

- В администрировании будут содержаться основные настройки:
- $\triangleright$  обшие настройки: название магазина, алрес, телефон, e-mail алрес и т.л;
- настройки формы регистрации клиента;
- общие настройки доставки и упаковки товара;
- настройки склада;
- настройки логов, файлов, куда будет записываться служебная информация;
- настройки формата вывода товара. Можно настроить формат вывода товара по своему желанию;
- всевозможные настройки каталога, т.е. добавление, удаление, редактирование товара и категорий, работа с производителями, excel импорт/экспорт товаров;

Также можно устанавливать новые модули, удалять существующие модули, настраивать способы оплаты и доставки заказов:

 управление оформленными заказами, управление зарегистрированными клиентами;

- добавление, удаление, изменений курсов валют;
- статистические отчёты о работе;

 важные инструменты для работы, такие как резервное копирование базы данных, незавершённые заказы, поисковые запросы.

В клиентской части архитектуры разрабатывается максимально удобная и доступная работа потенциального клиента на маркетплейсе. Разработка интерфейса, доступные и понятные диалоговые окна, удобные системы оплаты и доставки товаров. Немаловажным фактором является обратная связь, позволяющая высказать клиенту свое мнение о том или ином товаре/услуге, о качестве обслуживания и магазина в целом.

При входе на маркетплейс сразу открывается главная страница, где просится зарегистрироваться, либо ввести персональные данные зарегистрированным пользователям. Информация о сделанном заказе просматривается менеджером и передается на выполнение. Полный алгоритм работы приведен на рисунке 3.

Как показано на рисунке 3, переход к диску возможен по категории, по производителю, по поиску названия, либо просто нажав на картинку, соответствующей обложке диска. После выбора товара зарегистрированному пользователю предложат выбрать способ оплаты и способ доставки товара. Проверив все данные, необходимо будет подтвердить заказ.

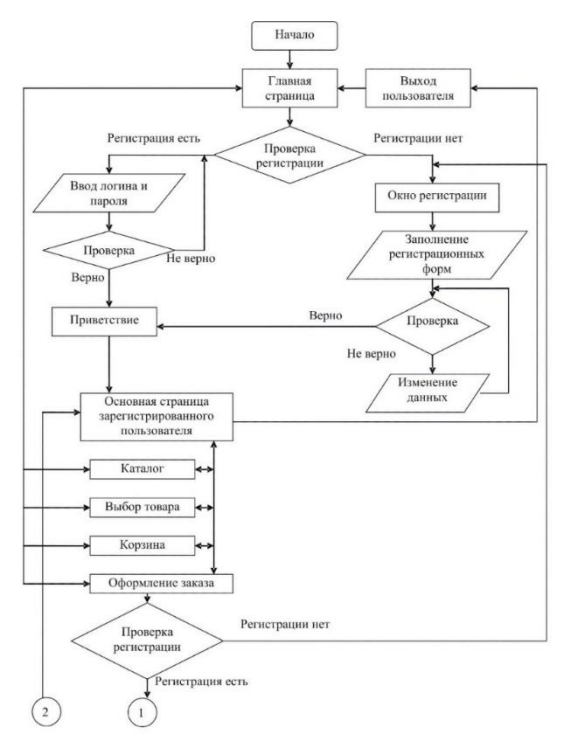

Рисунок 3 - Алгоритм работы маркетплейса

### **Разработка архитектуры маркетплейса**

Электронная коммерция представляет собой торговлю продуктами или услугами через интернет. Электронная коммерция опирается на такие технологии, как мобильная коммерция, электронный перевод средств, управление цепочками поставок, интернетмаркетинг, онлайн-обработка транзакций, электронный обмен данными (EDI), системы управления запасами и автоматизированные системы сбора данных. Современная электронная коммерция обычно использует всемирную паутину по крайней мере для одной части жизненного цикла транзакции, хотя могут также использоваться другие технологии, такие как электронная почта.

Проект сайта электронной коммерции фокусируется в основном на стороне электронной коммерции, таких как онлайн-покупки и другие. Система отображает все списки продуктов с соответствующими ценами. Кроме того, система позволяет управлять товарными марками. Проект разделен на две категории: Администратор и Покупатель, где краткое содержание построения основных этапов системы маркетплейса Администратор панель приведено на рисунке 4 [2, 3, 9].

| <b>Bce</b> $(1)$   Администратор $(1)$ |                               |                          |               | Поиск пользователей |
|----------------------------------------|-------------------------------|--------------------------|---------------|---------------------|
| Действия<br>$\checkmark$               | Изменить роль на<br>Применить | Изменить<br>$\checkmark$ |               | 1 элемент           |
| Имя пользователя                       | Имя                           | Email                    | Роль          | Записи              |
| mirbekru<br>Изменить   Перейти         |                               | mirtechstore@gmail.com   | Администратор |                     |
| Имя пользователя                       | Имя                           | Email                    | Роль          | Записи              |
| Действия<br>$\checkmark$               | Изменить роль на<br>Применить | $\checkmark$<br>Изменить |               | 1 элемент           |

Рисунок 4 - Категория Администратор

Как показано на рисунке 4, категория Администратор маркетплейса, где управление пользователями сайта и возможности добавить нового пользователя, изменить или удалить существующего. При попытке перейди в Администратор их редиректит на страницу аккаунта на самом сайте. При оплате заказа / регистрации пользователю автоматически присваивается эта роль клиента, Покупатель приведено на рисунке 5 [2, 5, 6, 7].

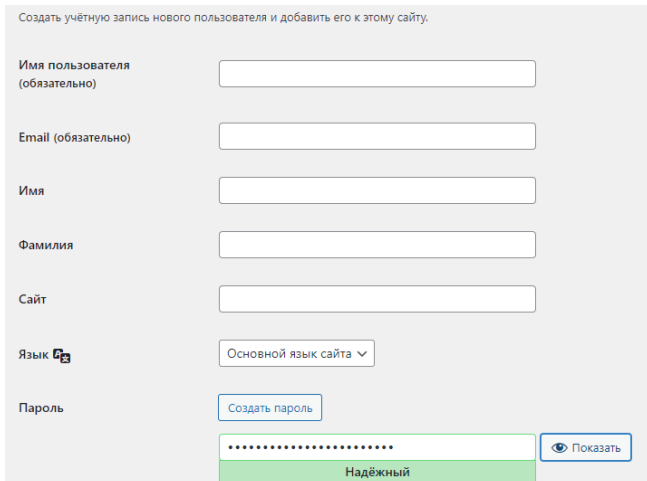

Рисунок 5 - Категория покупатель

На рисунке 5, показано режим этого веб-приложения, где клиент должен зарегистрироваться, чтобы выполнять различные действия. Покупатель может искать товары, добавлять товары в корзину, добавлять товары в список желаний. Каждый товар содержит свое описание, характеристики и количество фотографий. Говоря о процедуре оформления заказа, клиент может ввести коды купонов для скидок. Как только он / она проходит процедуры оформления заказа, покупатель должен управлять заказом из раздела учетной записи.

Система перечисляет все заказы в разделе учетной записи. Каждый заказ содержит свои детали. Эти сведения включают название продукта, количество, размер, сумму и текущий статус. По умолчанию статус заказа установлен как неоплаченный, если только он/она не совершит оплату самостоятельно. Здесь клиент должен подтвердить оплату для завершения заказов. Для этого пользователь должен указать номер счета, код банковской операции, сумму и многое другое. Как только пользователь проходит этот шаг, система помечает заказ как оплаченный. Кроме того, пользователь может просматривать и управлять всем своим списком пожеланий в разделе списка пожеланий. Кроме того, пользователь может просматривать банковские счета, редактировать профили, пароли и удалять личный кабинет [5, 6, 7].

Общая структура окно заказа товара через маркетплейс представлена на рисунке 6.

На рисунке 6, показано окно заказа товара, где администратор имеет полный контроль над системой. Администратор имеет право управлять надлежащим потоком системы. Он/она может управлять количеством категорий, вводя их названия, фотографии и выбирая определенные функции. После управления категориями теперь администратор должен управлять производителями. Говоря о ряде категорий, это означает категорию продукта и категорию покупок. Как упоминалось ранее, процесс для этого раздела такой же. Администратор должен ввести имя производителя, фотографию и выбрать вариант, показывать ли его как лучшего производителя или нет. И теперь, после настройки всех этих полей, администратор также может добавить информацию о продукте [5, 6, 7].

Общая информация товара в маркетплейсе представлена на рисунке 7.

На рисунке 7, показано сведений о продукте администратор должен ввести название продукта, URL-адрес, выбрать производителя, категорию, категорию продукта, описание, цену, фотографию, ключевое слово и метку. В разделе описания есть три раздела. Это описания продуктов, характеристики продукта и видео. Что касается добавления фотографий, то система позволяет вставлять до трех фотографий товара. В дополнение к этому, администратор может добавлять продукты в наборы и управлять ими. Для этого используются те же процедуры, что и выше. После настройки продуктов и пакетов система подсчитывает общее количество проданных продуктов с датами их публикации. Кроме того,

он/она может назначать продукты связям с наборами, вводя название и выбирая продукт с набором.

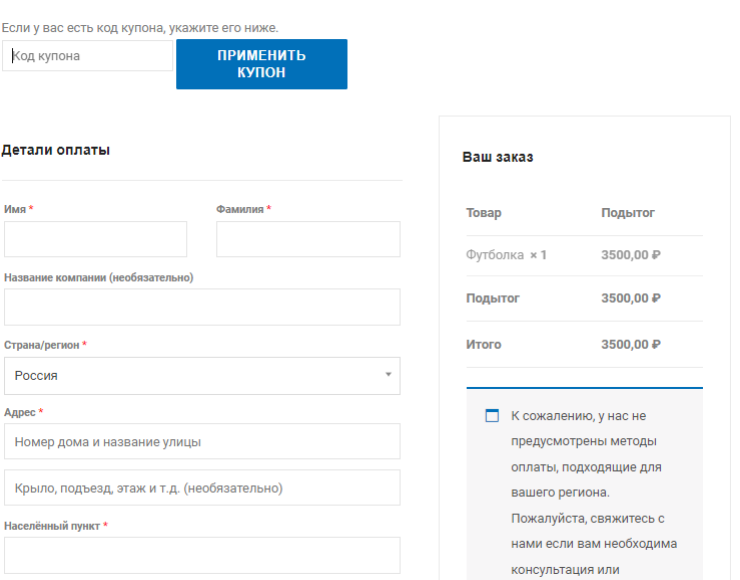

Рисунок 6 - Окно заказа товара

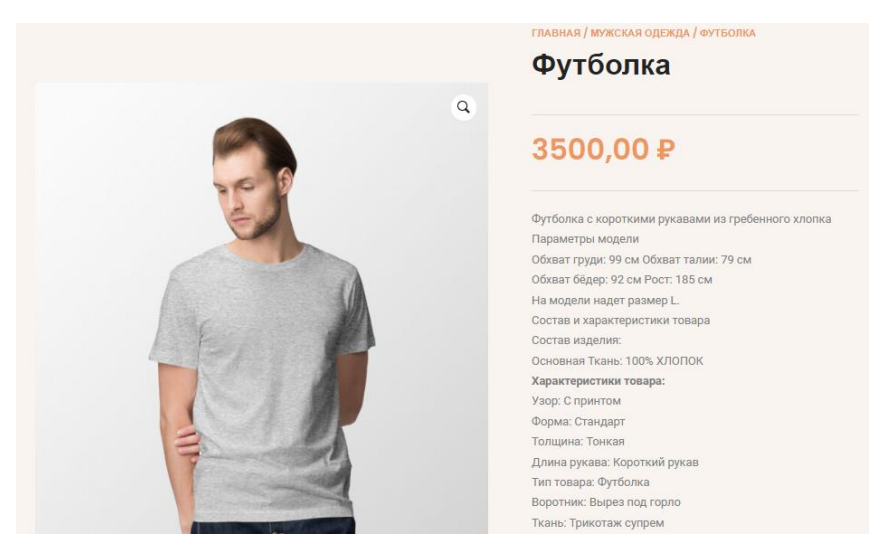

Рисунок 7 - Информация о товаре

Маркетплейс разработан на с использованием языка программирования PHP и системы управления базами данных MySQL, который включает в себя панель администратора с клиентской частью, которая содержит все необходимые функции для отслеживания, а также информационный ресурс для учебных целей [2, 9, 10].

Доступные функции:

- Сторона клиента;
- Панель администратора;
- Добавить в корзину;
- Система списков пожеланий;
- Применить коды купонов;
- Управление заказами Клиент;
- Управление профилем клиент;
- **EXAMPLE 2018** Kateropии и производители;
- Управление продуктами и пакетами;
- Отношения продукт комплекты;
- Настройка сведений о магазине;
- Обновить контакт, подробности о нас;
- Управление купонами;
- Список клиентов;
- Управление заказом клиента;
- Управление оплатой;
- Система управления пользователями;
- Посмотреть общий доход.

Успешная продажа начинается задолго до того, как кто-то нажимает «купить». Маркетплейс, такой же уникальный, как ваш бренд, и особый опыт навигации по вашим продуктам, контенту и сайту.

Неограниченная персонализация: редактирование любой части своего сайта — от макета главной страницы до кнопки «Купить». Встраивание продуктов, оформления заказов и многое другое на любую страницу: шорткоды, чтобы добавлять свои продукты в сообщения блога, или целевые страницы, которые ведут прямо к оформлению заказа. Категории, теги и атрибуты упрощают поиск продуктов: клиентам найти то, что они хотят, добавив теги для описания продукта. Атрибуты, такие как размер, чтобы клиенты могли искать товары, наиболее подходящие для них. Рейтинги и обзоры продуктов, отзывы клиентов прямо на странице продукта, включая ярлык «Проверенный владелец». Настройка для своего местоположения: установка валют, язык и единицы измерения (дюймы, сантиметры или любые другие), которые подходят именно вам. Сортировка и фильтрация товаров, покупателям сортировать товары по популярности, новизне, рейтингу, цене или атрибутам, чтобы найти подходящую. Неограниченное количество изображений и галерей: добавьте любое количество фотографий, чтобы продемонстрировать свою продукцию. Установка избранное изображение, чтобы выделить лучшее фото на сайте. Неограниченное количество продуктов: добавьте столько продуктов, сколько хотите продать - ваше единственное ограничение - ваш инвентарь.

### **Разработка интерфейса маркетплейса**

Проектирование – начальный этап разработки пользовательского интерфейса. Проектирование – распределение функций интерфейса по отдельным экранам, логическая разметка макетов экранов путём определения контента, элементов управления и их поведения.

На этапе проектирования решаются следующие задачи:

- выстраивание полной иерархической структуры сайта;
- определение месторасположения на страницах сайта (экранах) контента и элементов управления (кнопок, меню);
- поиск способов группировки однотипных элементов;
- определение поведения управляющих элементов сайта.

Итогом решения задач проектирования web-интерфейса являются графические файлы – предварительные макеты экранов сайта. Результатом работы по проектированию webинтерфейса является тестовый прототип (предварительный макет интерфейса), отражающий порядок, структуру и расположение элементов на экранах [2, 4].

Следующие рисунки демонстрируют индивиудальный дизайн маркетплейса, онлайн магазина одежды для стран СНГ [5, 6, 7].

Главная страница маркетплейса и шапка (хедер) представлена на рисунке 3.8.

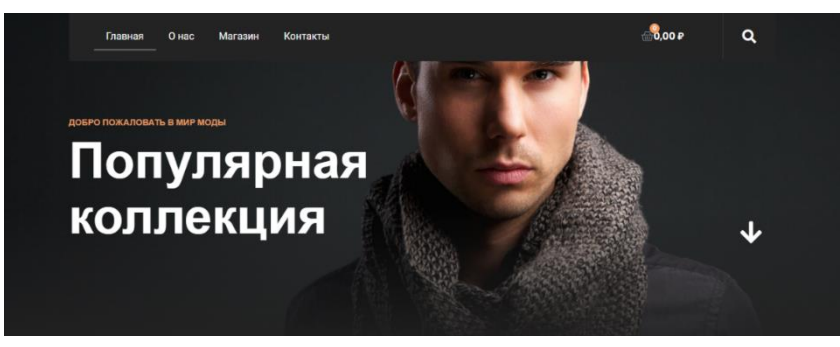

Рисунок 8 - Главная страница маркетплейса и шапка (хедер)

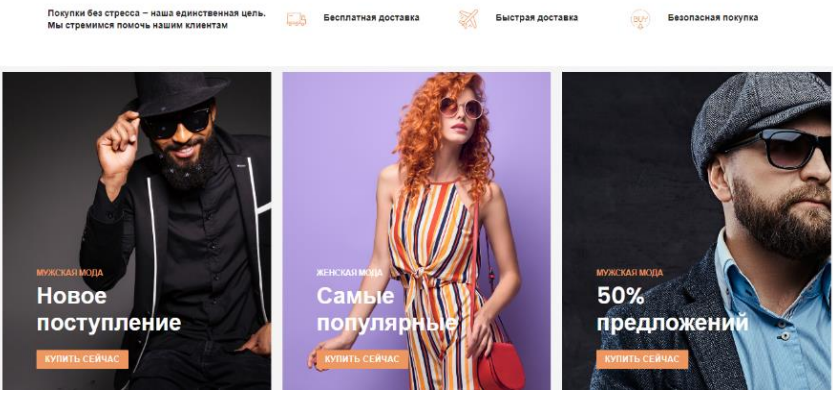

Рисунок 9 - Главная страница маркетплейса с первоначальной информацией

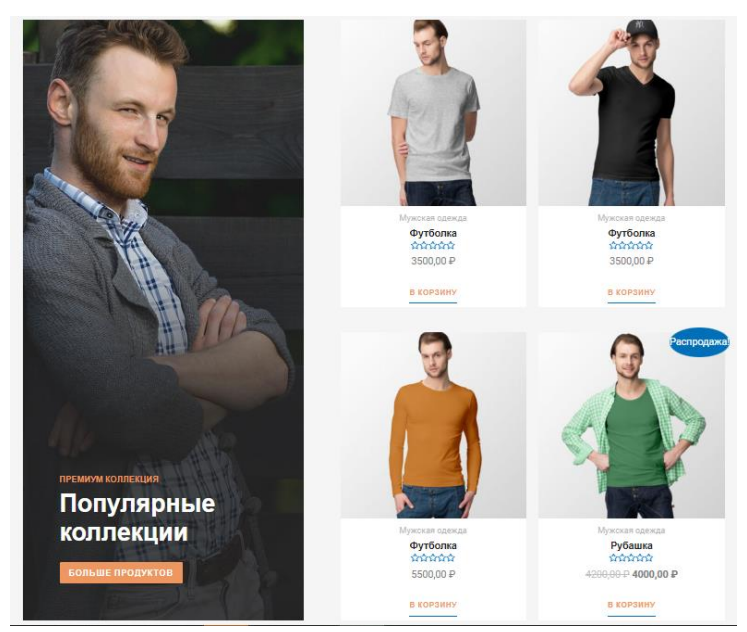

Рисунок 10 - Главная страница маркетплейса с товарами

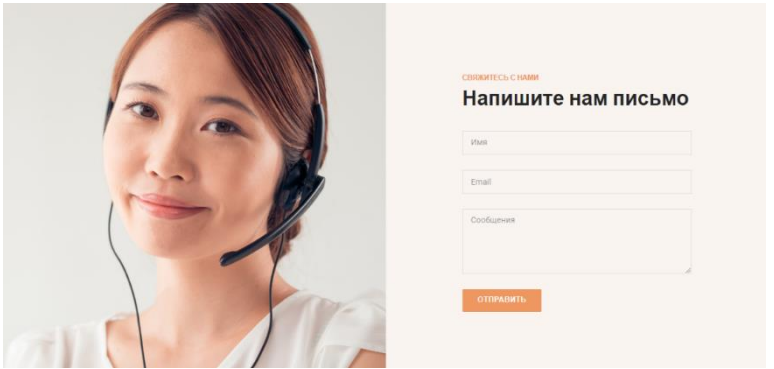

Рисунок 11 - Страница Контакты маркетплейса обратной связью

Все функции маркетплейса можно в один файл документ содержащий РНР-скрипты возможно и мы эти предопределённые переменные хранение одном файле приведено на рисунке 12 [2, 9].

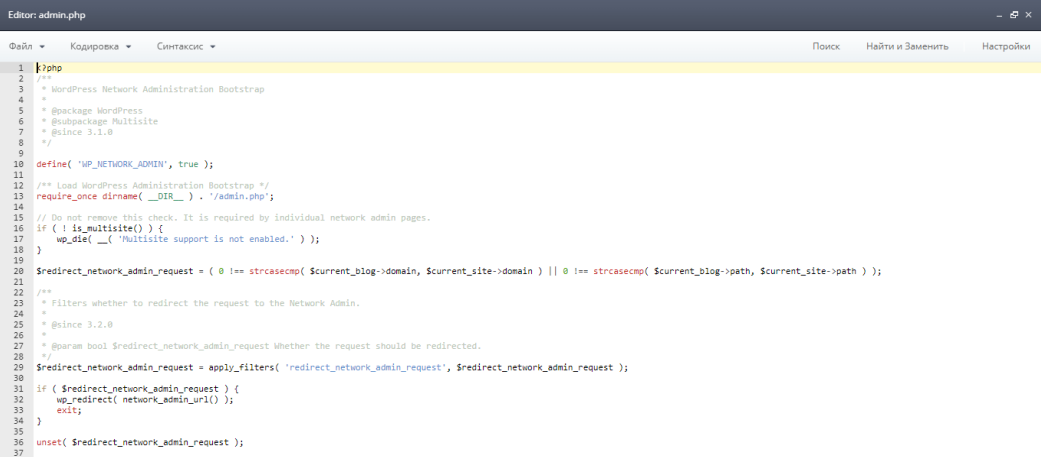

Рисунок 12 - РНР файл документ функции маркетплейса

Как показано на рисунке 12, ещё один обширный раздел функций, где можно настроить множество параметров маркетплейса: изменить название, разрешить или запретить регистрацию, изменить параметры медиафайлов, формат ссылок на записи и многое другое  $[9]$ .

Дизайн разработан специально для маркетплейса с большим возможностью, готовыми функциями и возможностью дальнейшего расширение дизайна.

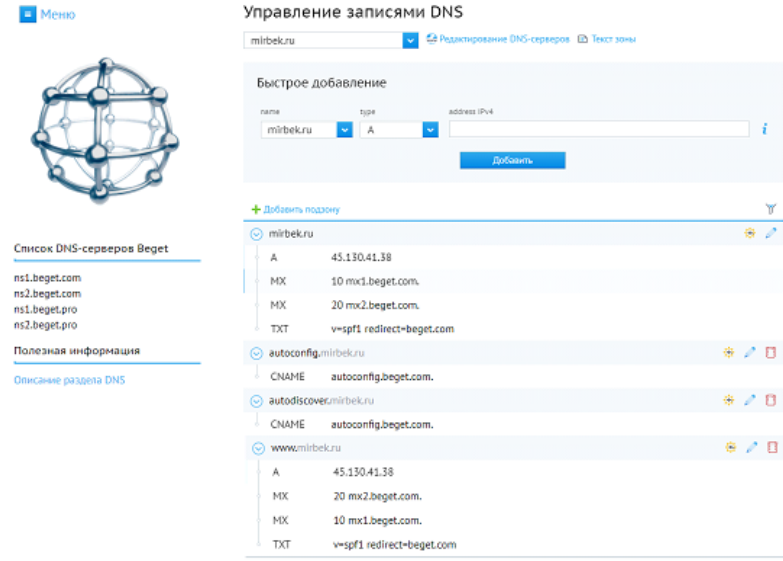

Рисунок 13 - Управления доменом

Как показано на рисунке 13 полное содержимое зоны домена mirbek.ru

#### Заключение

Разработанный маркетполейс максимально удобный для потенциального клиента, доступные и понятные диалоговые окна. Разбитые по категориям товары, имеющие подробное описание с иллюстрациями, гибкая возможность поиска по разным критериям, просмотр «новинок» и самых продаваемых товаров оставят у клиента приятное впечатление. На любой товар покупатель сможет оставить свой отзыв, формируя тем самым, дополнительную рекламу товару. Используемый 128-битный протокол безопасности SSL, придаст уверенности покупателю в сохранности своих конфиденциальных данных [2].

Различные способы оплаты и доставки подойдут любому клиенту, ведь он может получить свой заказ, не выходя из дома в оговоренные сроки.

- дополнительного круглосуточного канала сбыта товаров;

- удобного сервиса для потребителей, позволяющего ознакомиться с перечнем товаров, совершить резервирование или покупку товаров в реальном времени, используя различные варианты доставки;

- логично представленная информация позволит клиенту самостоятельно найти интересующий его товар.

Во время тестирование разработанного автором Web - узла, ни каких ошибок не было Программа показала хорошие результаты и полностью соответствует выявлено. поставленным требованиям.

Выбор РНР для разработки архитектуры маркетплейса обусловлен его популярностью. доступностью ресурсов, наличием широкого выбора веб-фреймворков и богатой историей веб-разработки. В то же время, альтернативные варианты, такие как Python с Django или Ruby с Ruby on Rails, также могут быть хорошими выборами в зависимости от требований проекта и предпочтений команды разработки.

В статье полностью изложена разработка электронных торговых площадок, и разработка интеллектуальных маркетплейсов для управления продажи товаров. Основным вкладом этой работы является подробный анализ характеристик и свойств типичной среды электронной торговой площадки, исследование оптимальных стратегий **ТОРГОВЫХ** маркетплейса и обсуждение возможных улучшений для современной разработки электронной торговой площадки и дизайн торгового маркетплейса.

### Литература

 $1.$ Маркетплейс-бум: где модель Uber действительно нужна, а где «модой» **[Электронный** URL: оказывается pecypc]. http://www.forbes.ru/tehnologii/341207-marketpleys-bum-gde-model-uber-deystvitelnonuzhna-gde-okazyvaetsya-modoy (дата обращения: 20.04.2019).

Каныбеков К.К. Разработка и анализ современного маркетплейса [Текст]: / Выпускной квалификационной работы: / К.К. Каныбеков. // – Бишкек, 2022.  $C. - 93.$ 

3. Сидерхолм Д. CSS3 для веб-дизайнеров [Текст]: / Д. Сидерхолм, Манн, Иванов и Фербер. // – Москва, 2012. С. – 125.

 $\overline{4}$ . Сравнение FTP-клиентов. [Электронный ресурс]. - Режим доступа: https://www.komtet.ru/lib/glossarii/ftp.

Общая информация создание сайтов. [Электронный ресурс]. - Режим  $5<sub>1</sub>$ доступа: http://www.ukrpromsteel.com.ua/raschet zazemliteley.pdf

Описание и общая информация маркетплейсов. [Электронный ресурс]. -6. Режим доступа: http://goldserfer.ru/cms-wordpress/description-of-the-cms-wordpress.html

Основные особенности сайта. [Электронный ресурс]. - Режим доступа: 7. http://bitrix.cmsmagazine.ru/

Полонская Е. Язык HTML. Самоучитель [Текст]: / Е. Полонская. // -8. Москва, Издательский дом "Вильямс", 2003. С. - 320.

Савельева Н.В. Язык программирования РНР [Текст]: / Н.В. Савельева // 9. – Москва. Интернет Университет Информационных Технологий, 2015. С. - 211.

Фиайли К. SQL: Пер. с англ. [Текст]: / К. Фиайли // - Москва, ДМК 10.  $\Gamma$ pecc, 2003. – C. 456.